## **Transaction Subtypes**

Last Modified on 07/24/2020 4:40 pm EDT

**Transaction Subtypes** further define and expand a *Transaction Type*. For example, if the *Transaction Type* is *Tuition (Debit)*, the *Transaction Subtype* might be the names of each month (January, February, March, etc.)

- 1. Point to **Tools** in the menu bar, and click**Edit Settings**.
- 2. In the left menu, click **Drop-down Lists**.
- 3. Click **Transaction Sub Types** from the *Transaction* section in the left list of choices.
- 4. Click **Add Row** to add a new *Transaction Subtype* and enter the name.
- 5. Save Changes.

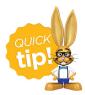

Check the *Hide from users* checkbox next to a *Transaction Subtype* to hide it from all of the drop-down lists in your database. Deleting drop-down values in Jackrabbit is not recommended because it impacts your ability to filter for that value in your reports.

Example of a *Transaction Type* & *Subtype* on a Family's **Transactions** tab.

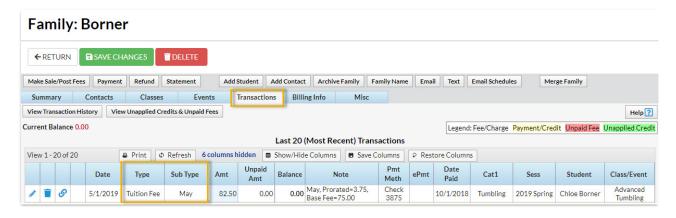